# HP OpenView Smart Plug-in for Microsoft Exchange Server

For the UNIX Operating System

Release Notes

**Software version**: A.09.00 / December 2005

This document provides an overview of the changes made to HP OpenView Smart Plug-in for Microsoft Exchange Server (Exchange SPI) for the A.09.00 release. It contains important information not included in the manuals or in online help.

- • [In This Version](#page-1-0)
- • [Documentation Updates](#page-1-1)
- Installation Notes
- • [Enhancements and Fixes](#page-3-0)
- Known Issues
- • [Legal Notices](#page-8-0)

## <span id="page-1-0"></span>In This Version

- Templates, applications, reports and graphs have been split and regrouped based on Service Type and Exchange version.
- Templates are prefixed with the following version indicators:
	- **EXSPI-65** for Exchange 2003
	- **EXSPI-60** for Exchange 2000
	- **EXSPI-6X** for Exchange 2003 and 2000
	- **EXSPI-55** for Exchange 5.5.
- This release is enhanced to include management of the numerous client access points into the Exchange 2003 mailbox server.
- This release of Exchange SPI comes with a set of preconfigured graph templates. These graph templates need to be installed on an OVPM system.

## <span id="page-1-1"></span>Documentation Updates

The first page of this release notes document contains the following identifying information:

- Version number, which indicates the software version
- Publish date, which changes each time the document is updated

To check for recent updates or to verify that you are using the most recent edition, visit the following URL:

#### **http://ovweb.external.hp.com/lpe/doc\_serv/**

- 1 In the Product list, click the product name.
- 2 In the Version list, click the version number.
- 3 In the OS list, click the OS type.
- 4 In the document list, click the document title.
- 5 To retrieve the document, click **Open** or **Download**.

To view files in PDF format (\*.pdf), Adobe Acrobat Reader must be installed on your system. To download Adobe Acrobat® Reader, go to **http://www.adobe.com**

### Installation Notes

Installation requirements, as well as instructions for installing Exchange SPI, are documented in the *HP OpenView Smart Plug-in for Microsoft Exchange Server Users Guide* provided in Adobe Acrobat (.pdf) format. Exchange SPI document files are included on the product's CD media as:

/EXCHANGE\_SPI\_A.09.00/exspi\_users\_guide.pdf

/EXCHANGE\_SPI\_A.09.00/exspi\_ref\_guide.pdf

After installation the documents can be found at:

**/<mount\_point>/OV\_DOC**

### Upgrading from earlier versions

If you have an earlier version of Exchange SPI installed on your management server, you must remove the old EXSPI version from the management server as well as the Exchange managed nodes, BEFORE installing the new EXSPI A.09.00. For a detailed procedure, please see the "Deinstalling Exchange SPI" section of the *HP OpenView Smart Plug-in for Microsoft Exchange Server Users Guide*.

### Upgrading an Exchange node from DCE to HTTPS

If an Exchange server node is already managed under a DCE agent, make sure the OVPA log files are cleared before remanaging it under HTTPS. To clean the log files, run the following command:

```
C:\usr\OV\bin\OpC\monitor\ddfutil.exe
```

```
"C:\usr\OV\exspi\dsi\log\exspi_log" - rm all
```
### Software and Hardware Requirements

Before installing Exchange SPI, make sure that your system meets the following minimum requirements:

- Management server:
	- HP-UX 11.0, 11.11 (11i), Solaris 6, 7, 8, 9, 10
	- OVO UNIX 7.X, 8.X
	- Required OVO products:
		- DSI 2 DDF (A.01.30.00 for DCE and A.02.00 for HTTPS)
		- SPI-SHS-OVO (A.01.00.00)
- Managed node:
	- Windows 2003, Windows 2000 (SP 2,3,4), Windows NT4 (SP6), Windows 2000/2003 Advanced Server (MS Clustering Support)
	- Exchange 2003 (SP1), Exchange 2000 (SP2,3,) Exchange 5.5 (SP4)
- Optional Products (used with data collection metrics):
	- HP OV Performance Agent (C.03.30.00 or greater for MS Windows 2000, C.03.65 or greater for MS Windows 2003)
	- HP PerfView (C.03.10.00), for Exchange 5.5 graphs.
	- HP OV Reporter (A.03.50.00, A.03.60.00 for MS Windows 2003)
- Some Exchange SPI functionality has a dependency on Windows Scripting Host 5.6
- Disk space
	- Disk Space on Server: 4MB for OVO data repository, 5MB for /var file system
	- Disk Space on Node: 4 MB on drive where OVO is installed. If MWA integration is used: up to 20MB in \usr\OV\exspi\dsi directory

## <span id="page-3-0"></span>Enhancements and Fixes

The following items (identified by error tracking number) are fixed in the current software release.

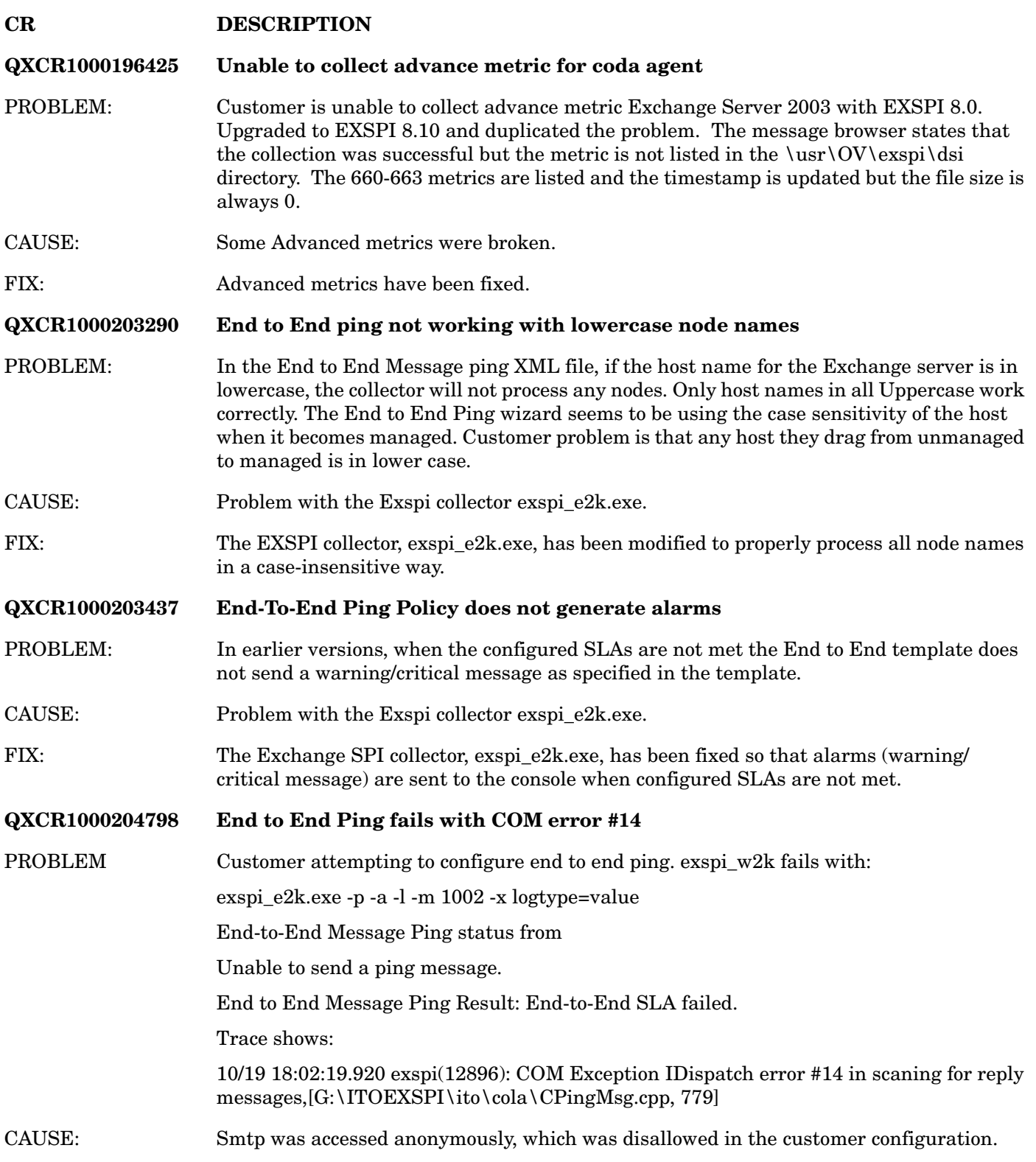

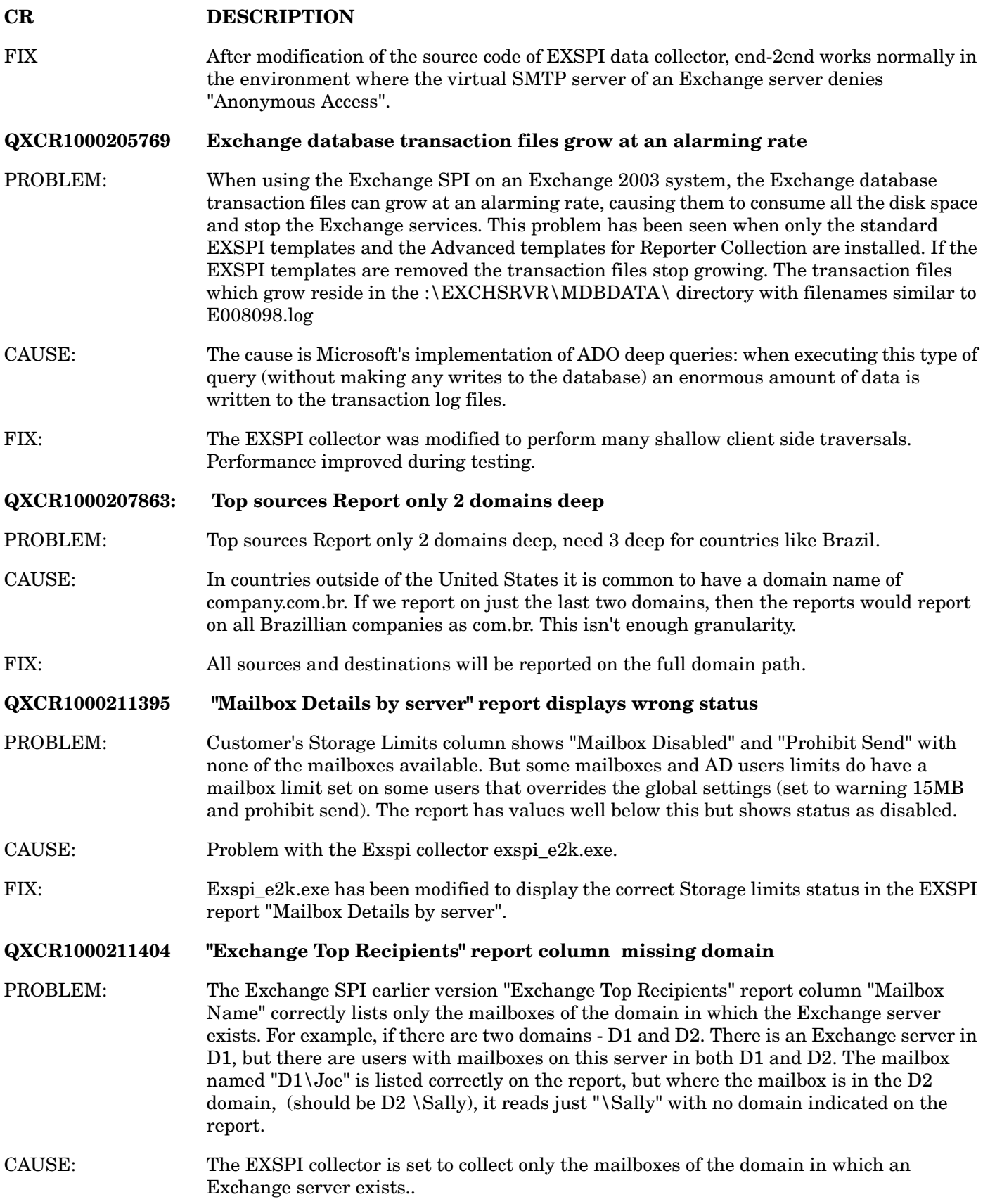

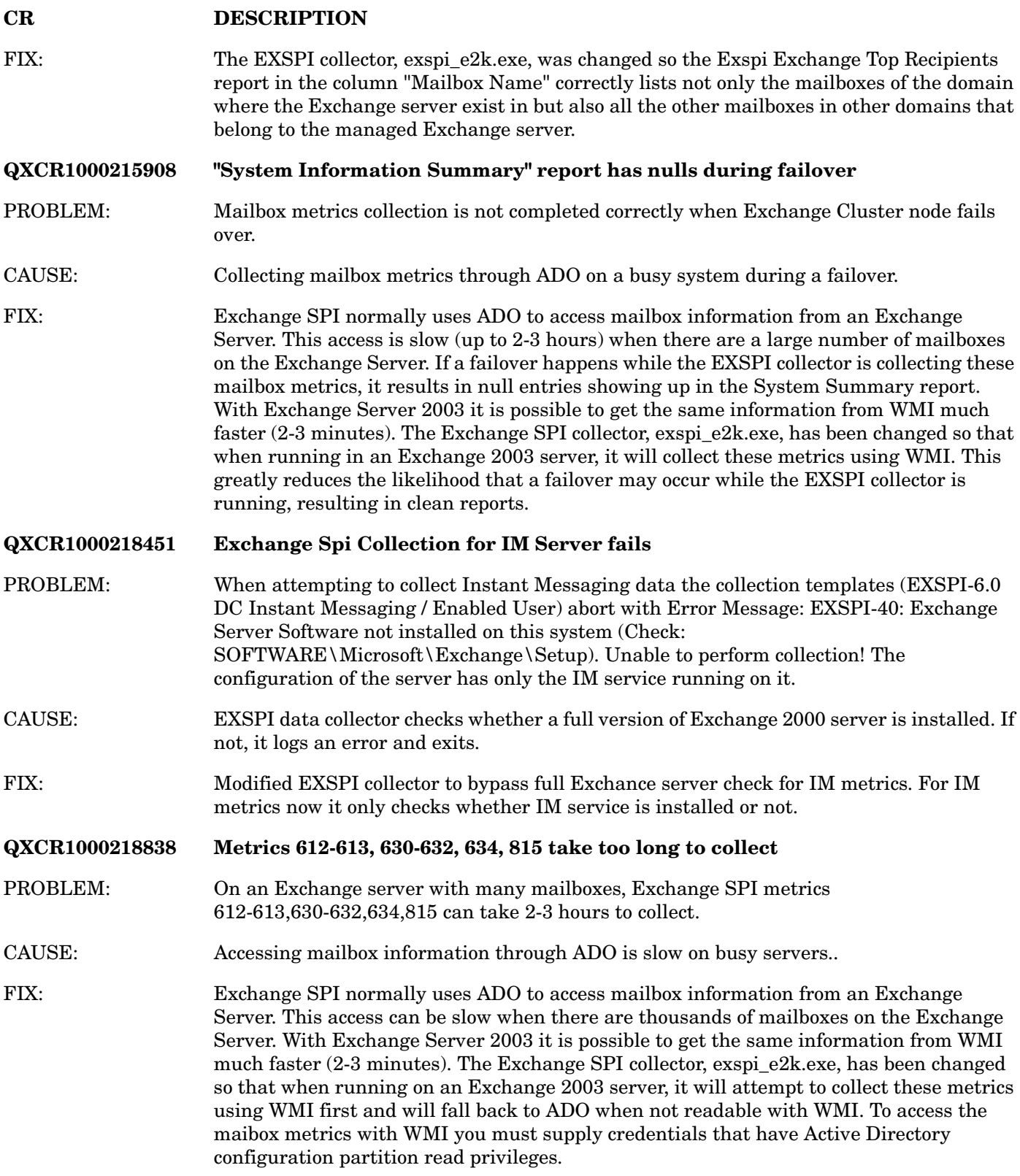

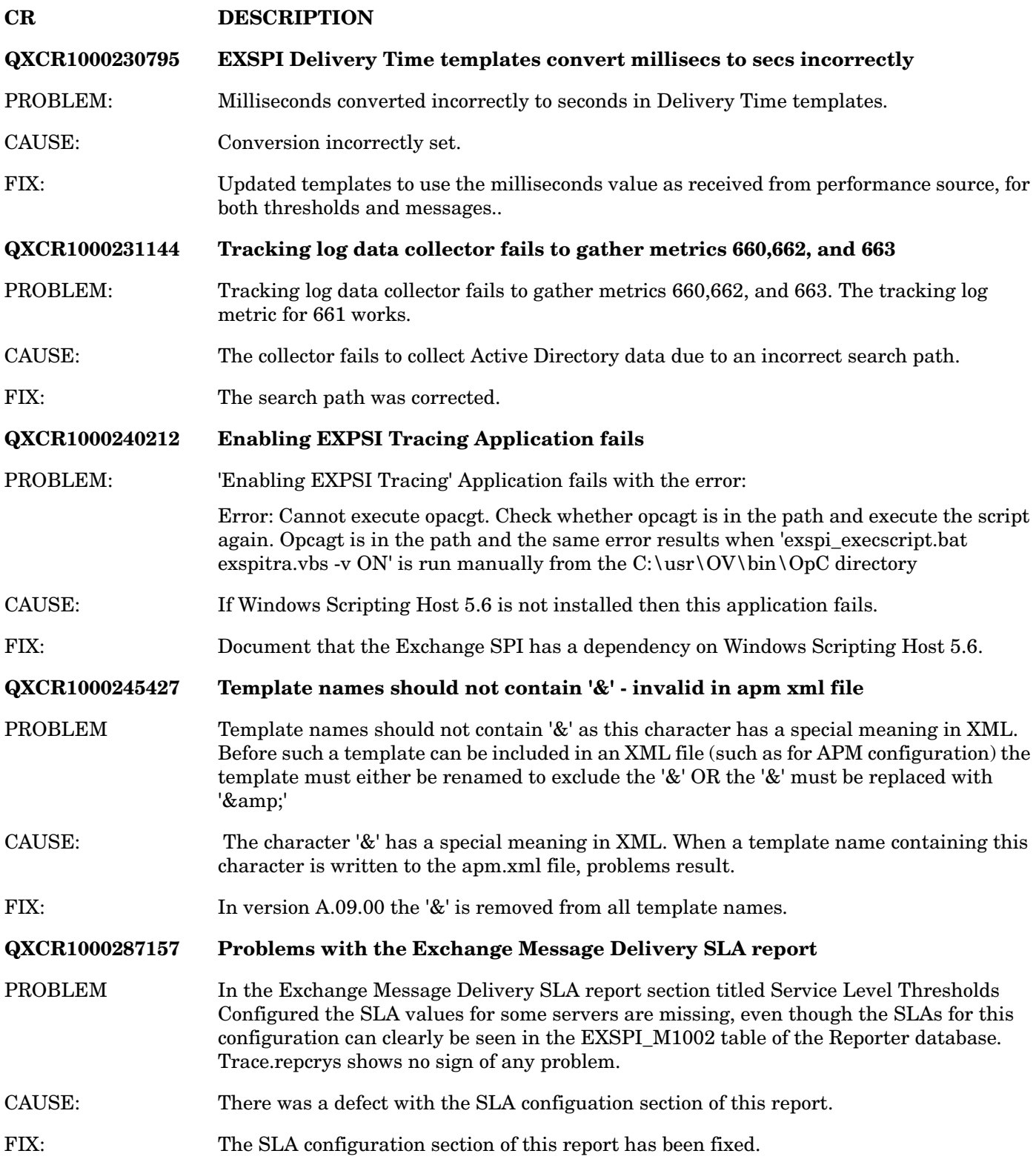

### Known Issues

#### **QXCR1000297144 Problems with the EXSPI End to End Ping**

PROBLEM Under some rare circumstances, EXSPI End to End is unable to detect either the NDR to ping messages or the ping messages themselves saved in the "Sent Items" mailbox folder. Thus EXSPI End to End keeps sending ping messages or reports that End to End pings have timed out.

WORKAROUND 1) Delete all mailboxes created by the MBOX Config tool.

2) Manually create a user and its mailbox. The user must be in the same domain as the Exchange server belongs to. And the user must be in the format: <*prefix><ExchangeServer*> in one word, e.g. EXSPI<*Exchange Server Name*>, and no last name so that logon name, username (alias), full name of the user are all identical.

3) Manually edit the exspi configuration file "defaults" located at %OVO\_DATADIR%\exspi\.

• If the key "MAILBOX" is not there, add a line like the following :

#### MAILBOX EXSPI

Assuming that the prefix used to create the mailbox is "EXSPI". If it is not "EXSPI", replace "EXSPI" with the prefix used to create the mailbox.

If the key "MAILBOX" is already there, replace the old prefix with the new one (e.g. EXSPI). NOTE: only one entry with the key "MAILBOX" is allowed in the file "defaults".

4) Turn on **Enable EXSPI Tracing**, manually run **exspi\_e2k.exe -p -m 1002** to make sure that End to End is now using the new mailbox (using EXSPI tracing and Outlook Web Access to confirm this).

5) Distribute the **EXSPI-6.0 End to End Message Ping** template on this node.

## Support

Please visit the HP OpenView support web site at:

#### **http://www.hp.com/managementsoftware/support**

This web site provides contact information and details about the products, services, and support that HP OpenView offers.

HP OpenView online software support provides customer self-solve capabilities. It provides a fast and efficient way to access interactive technical support tools needed to manage your business. As a valuable support customer, you can benefit by using the support site to:

- Search for knowledge documents of interest
- Submit enhancement requests online
- Download software patches
- Submit and track progress on support cases
- Manage a support contract
- Look up HP support contacts
- Review information about available services
- Enter discussions with other software customers
- Research and register for software training

Most support areas require that you register before logging in, some require a support contract.

To find more information about access levels, go to:

#### **http://www.hp.com/managementsoftware/access\_level**

To register for an HP Passport ID, go to:

**http://www.managementsoftware.hp.com/passport-registration.html**

## <span id="page-8-0"></span>Legal Notices

© Copyright 2005 Hewlett-Packard Development Company, L.P.

The information contained herein is subject to change without notice.

The only warranties for HP products and services are set forth in the express warranty statements accompanying such products and services. Nothing herein should be construed as constituting an additional warranty. HP shall not be liable for technical or editorial errors or omissions contained herein.